## **LBG Faktura Classic** Konfiguration E-Mailversand

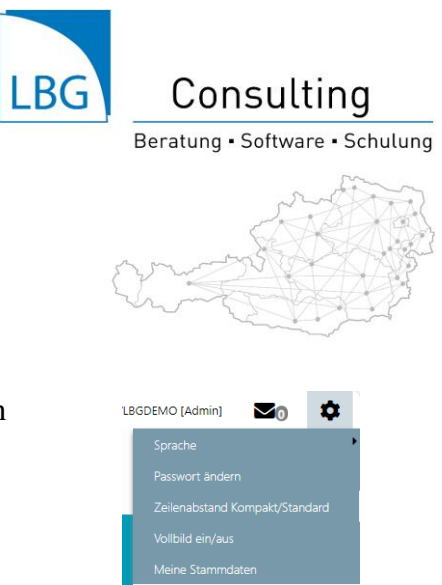

Öffnen Sie die E-Mail-Einstellungen über das Zahnrad am rechten oberen Eck des Fensters:

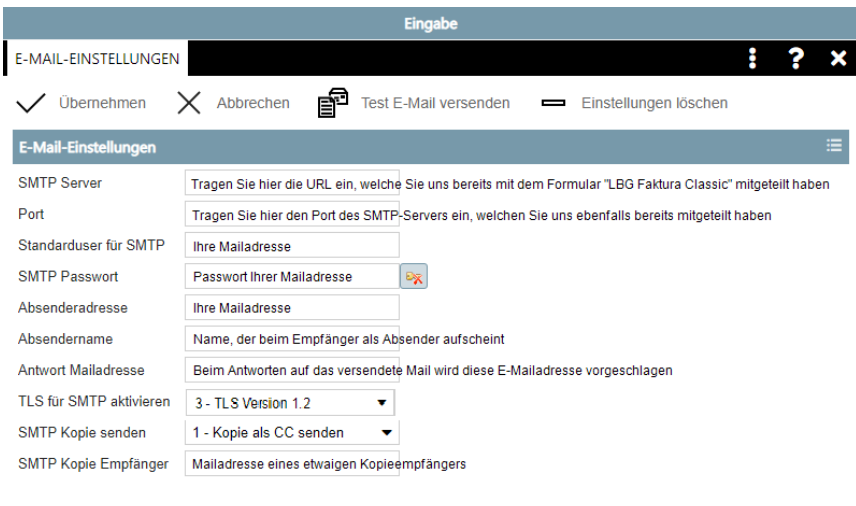

Mit dem Button <sup>s</sub>a Test E-Mail versenden</sup> können Sie ein Test E-Mail an eine beliebige E-Mail-Adresse versenden um die getroffenen SMTP Einstellungen auf Korrektheit zu überprüfen.

Folgende SMTP Postausgangsserver sind aktuell bereits freigegeben:

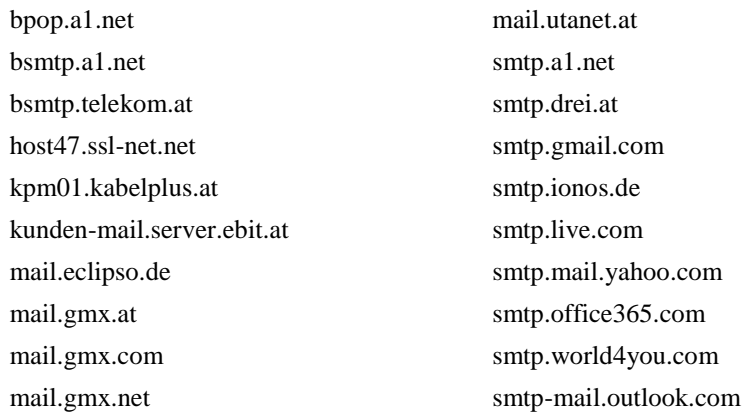

Folgende Ports sind aktuell bereits freigegeben: 587 und 465